# Probleemoplossing "QM\_SANITY\_WARNING" Bericht op 12000 Series router Ī

## Inhoud

Inleiding Voorwaarden Vereisten Gebruikte componenten **Conventies** Probleem **Oplossing** Achtergrond Scenario 1: Scenario 2: Scenario 3: Opdrachten voor probleemoplossing Voorbeeld:

# Inleiding

Dit document beschrijft de procedure om pakketbufferdepletie te reinigenberichten die opverschillende lijnkaarten in een 12000 Series Cisco router die IOS uitvoert. Het komt veel te vaak voor waardevolle tijd en middelen verspild ter vervanging van de hardware die feitelijk goed functioneert als gevolg van een gebrek aan kennis over het bufferbeheer van de SR .

## Voorwaarden

### Vereisten

De lezer moet een overzicht hebben van de [Cisco 12000 Series routerarchitectuur.](/content/en/us/support/docs/routers/12000-series-routers/47221-arch12000-chassis.html)

## Gebruikte componenten

De informatie in dit document is gebaseerd op de volgende software- en hardware-versies:

- Cisco 12000 Series internet-router
- Cisco IOS softwarerelease die de Gigabit-switchrouter ondersteunt

De informatie in dit document is gebaseerd op de apparaten in een specifieke laboratoriumomgeving. Alle apparaten die in dit document worden gebruikt, worden gestart met een gewalste (standaard) configuratie. Als uw netwerk live is, moet u de potentiële impact van elke opdracht begrijpen.

## **Conventies**

 Raadpleeg Cisco Technical Tips Conventions (Conventies voor technische tips van Cisco) voor meer informatie over documentconventies.

## Probleem

GSR- of 12000 Series Cisco-routers hebben een werkelijk gedistribueerde architectuur. Dit betekent dat elke LC zijn eigen exemplaar van Cisco IOS softwareafbeelding runt en de intelligentie heeft om de pakketdoorgifte beslissing op zichzelf te voltooien. Elke lijnkaart heeft zijn eigen

- 1. Doorsturen van raadpleging
- 2. Packet-bufferbeheer
- 3. QOS
- 4. Flow control

Een van de belangrijkste operaties tijdens pakketswitching in GSR is het bufferbeheer dat wordt uitgevoerd door verschillende ASIC's (BMA's) van het Buffer Management in de lijnkaarten. Hieronder staan een aantal berichten met betrekking tot het bufferbeheer van de GSR die tijdens de productie in de routerlogs kunnen verschijnen. In het volgende gedeelte bespreken we de verschillende triggers die deze berichten op de routerlogbestanden kunnen laten verschijnen en wat de corrigerende actie is die moet worden ondernomen om het probleem op te lossen. In sommige situaties kan dit ook tot pakketverlies leiden dat zich als protocolflaps kon manifesteren en netwerkimpact veroorzaken.

%EE48-3-QM\_SANITY\_WAARSCHUWING: ToFab FreeQ-buffers uitgeput

SLEUF 1:sep 16 19:06:40.003 UTC: %EE48-3-QM\_SANITY\_WAARSCHUWING: Weinig vrije buffers(1) zijn beschikbaar in ToFab FreeQ pool# 2

SLEUF 8:sep 16:06:45.943 UTC: %EE48-3-QM\_SANITY\_WAARSCHUWING: Er zijn weinig vrije buffers (0) beschikbaar in ToFab FreeQ pool# 1

SLEUF 0:sep 16 19:06:46.267 UTC: %EE48-3-QM\_SANITY\_WAARSCHUWING: Weinig vrije buffers(2) zijn beschikbaar in ToFab FreeQ pool# 2

SLEUF 8:sep 16 19:06:47,45 UTC: %EE48-3-QM\_SANITY\_WAARSCHUWING: Om een vrijeQ-buffers vol te houden. De ToFab-buffers herstellen

SLEUF 8:sep 16:06:47.471 UTC: %EE192-3-BM\_QUIESCE:

### **Oplossing**

### Achtergrond

Om de waarschuwingsfouten van de QM-SITEIT te kunnen oplossen moeten we de pakketstroom op een GSR lijnkaart begrijpen. De onderstaande afbeelding verklaart de hoofdblokken van een

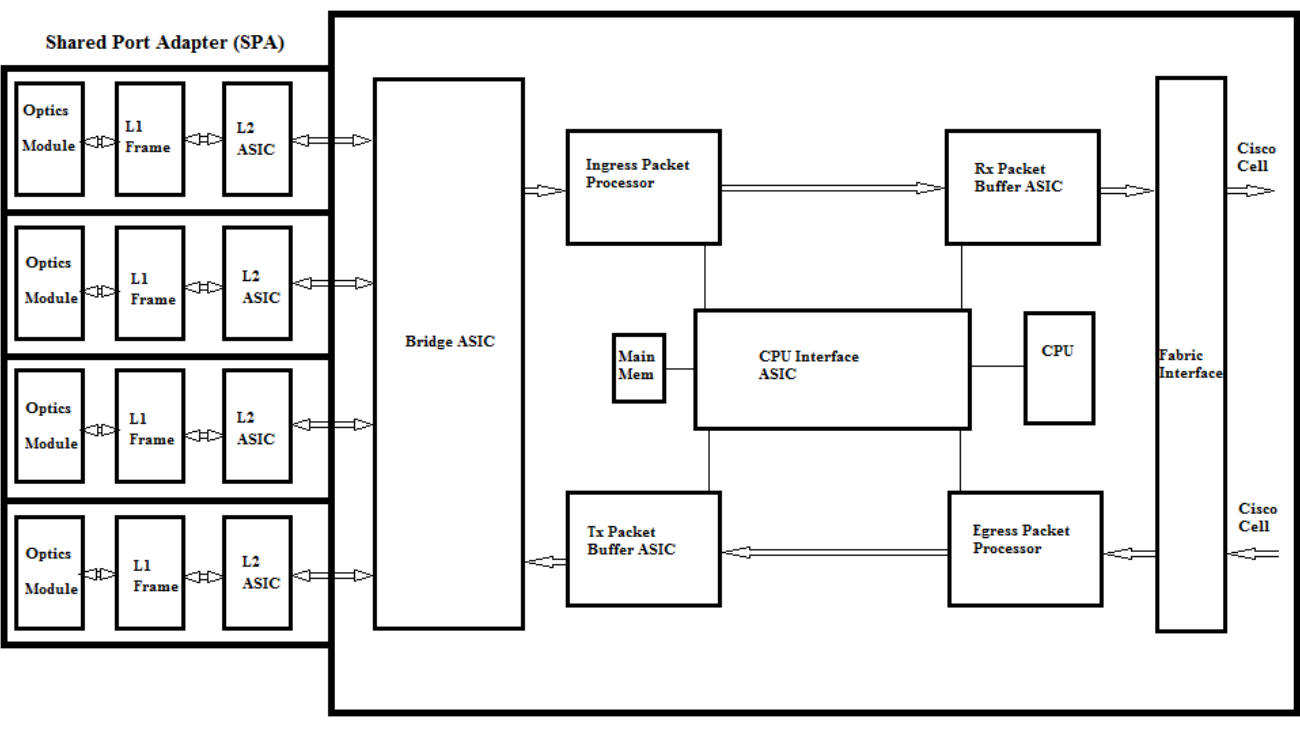

**GSR Line Card** 

De lijnkaart (LC) op een Cisco 12000 Series Internet Router heeft twee soorten geheugen:

- Routegeheugen of processorgeheugen (Dynamic RAM DRAM): Dit geheugen stelt voornamelijk de on-board processor in staat om Cisco IOS software te starten en netwerk routing tabellen op te slaan (Forwarding Information Base - FIB, nabijheid)
- Packet memory (synchroon Dynamic RAM SDRAM): Het geheugen van de lijnkaart slaat tijdelijk gegevenspakketten op in afwachting van overstapbeslissingen door de liinkaartprocessor.

Zoals u op de afbeelding hierboven kunt zien, heeft de GSR-lijnkaart speciale pakketbuffer ASIC (Application Specific Integrated Circuit) gebruikt,één in elke richting van verkeersstroom die toegang tot het pakketgeheugen biedt.Deze ASIC's, ook bekend als Buffer Management ASIC (BMA), doen het pakketbufferen en het beheren van de wachtrij op de lijnkaart. Om hoge doorvoersnelheid/verzendsnelheden te ondersteunen wordt het pakketgeheugen op beide richtingen gekerfd in verschillende groottegeheugenpoelen die zijn ontworpen om pakketten met verschillende MTU-formaten door te sturen.

De frames die worden ontvangen door de Physical Layer Interface Module (PLIM)De kaarten zijn Layer 2 verwerkt en DMAed aan een lokaal geheugen in de PLIM kaart. Zodra de ontvangen gegevenseenheid is voltooid, neemt een ASIC in de PLIM contact op met de ingang van het BMA en vraagt hij om een buffer van passende grootte. Als de buffer wordt verleend, beweegt het pakket naar het pakketgeheugen met de lijnkaart. Als er geen beschikbare buffers zijn, wordt het pakje ingetrokken en wordt de genegeerde interfaceteller hoger. De IP-pakketprocessor verwerkt de functies op het pakje, neemt de doorvoerbeslissing en verplaatst het pakje naar de Fabwachtrij die overeenkomt met de lijnkaart. De fabric Interface ASIC( FIA) segmenten van het pakket naar Cisco-cellen en de cel worden overgedragen naar het switchfabric. De pakketten worden dan ontvangen van het switchfabric door de FIA op de perslijnkaart en gaan naar de Frfab wachtrijen toe waar ze opnieuw worden gemonteerd, dan naar de ress PLIM, en uiteindelijk op de draad verzonden.

Het besluit van de FrFab BMA om de buffer uit een bepaalde bufferpool te selecteren, is

gebaseerd op het besluit van de ingress-kaartwisselmachine. Omdat alle wachtrijen op het gehele vakje van dezelfde grootte en in dezelfde volgorde zijn, meldt de switchmachine het doorsturen van LC om het pakket in de rij te zetten van waaruit het de router is ingevoerd.

Terwijl het pakket wordt geschakeld, zal de rijgrootte van een bepaalde bufferpool op de ingangslijnkaart die werd gebruikt om het pakket te verplaatsen met één worden verminderd tot de BMA in de noodlijnkaart de buffer teruggeeft. Wij moeten ook constateren dat het volledige bufferbeheer in hardware wordt uitgevoerd door de ASIC van het bufferbeheer en voor een gebrekkige werking is het noodzakelijk dat de BMA de buffers teruggeeft aan de oorspronkelijke pool van herkomst.

Er zijn drie scenario's waarin het GSR pakketbufferbeheer stress of mislukking kan ervaren die tot pakketverlies leidt. Hieronder staan de drie scenario's.

### Scenario 1:

Het beheer van de hardware wachtrij faalt. Dit gebeurt wanneer de stress BMA de pakketbuffer niet teruggeeft of de pakketbuffer naar onjuist bufferbestand teruggeeft. Als de buffers worden teruggebracht naar het onjuiste bassin, zullen we een aantal bufferpools zien groeien en een aantal bufferpools over een tijdsperiode afbreken en uiteindelijk pakketten met het depletende bufferbassin krijgen.beginnen de QM-Sanity-waarschuwingen te zien alsde pakketbuffer is uitgeput en overschrijdt de waarschuwingsdrempel.

Gebruik de QM-indicatoren en tofab-wachtrijen voor wascontrollers bevel om te controleren als u door deze voorwaarde wordt beïnvloed. Raadpleeg het gedeelte Problemen oplossen om te weten te komen hoe u QM-gezondheidsdrempels kunt instellen.

Deze aandoening wordt over het algemeen veroorzaakt door defecte hardware. Controleer de onderstaande uitgangen op de router en zoek naar pariteitsfouten of lijnkaartcrashes. De oplossing is de lijnkaart te vervangen.

toonaangevende controllers fia

context weergeven

toonlogboek

#### Voorbeeld:

Uit de gradaties van het QM-systeem en de tofab-wachtrij van de controller kunnen we zien dat Pool 2 in omvang toeneemt terwijl Pool 4 laag is. Dit duidt erop dat Pool 4 de buffers verliest en wordt teruggestuurd naar Pool 2.

#### QM-kwaliteit:

SLEUF 5:25 okt. 25:41:03.286 UTC: Pool 1: Carvegrootte 102001: Huidige grootte 73078

SLEUF 5:25 okt. 25:41:03.286 UTC: Pool 2: kaartformaat 78462: Huidige grootte 181569

SLEUF 5:25 okt. 25:41:03.286 UTC: Pool 3: Boerformaat 57539: Huidige grootte 6160

SLEUF 5:25 okt. 25:41:03.286 UTC: Pool 4: kaartformaat 22870: Huidige grootte 67

SLEUF 5:25 okt. 25:41:03.286 UTC: IPC FreeQ: kaartformaat 600: Huidige grootte 600

tofab wachtrijen voor controllers tonen :

<snip>

Korte hoofdstaart #Qelem LenThresh

— — — — — —

4 niet-IPC vrije wachtrijen:

102001/102001 (buffers gespecificeerd/gekerfd), 39,1%, 80 bytes gegevensgrootte

1 13542 13448 73078 262143

78462/78462 (buffers gespecificeerd/gekerfd), 30,0%, 608 bytes gegevensgrootte

2 131784 131833 181569 262143

57539/57539 (buffers gespecificeerd/gekerfd), 22,0%, 1616 bytes gegevensgrootte

3 184620 182591 6160 262143

23538/22870 (buffers gespecificeerd/gekerfd), 8,74%, 4592 bytes gegevensgrootte

4 239113 238805 67 262143

<snip>

### Scenario 2:

Verkeersopstopping op het volgende hopapparaat of het voorwaartse pad. In dit scenario kan het instrument waarop de GSR het verkeer voedt niet met de snelheid van de GSR verwerken en daarom stuurt de volgende hopmachine pauzefoilanden naar de GSR om het te vertragen. Als de stroomcontrole op GSR PLIM-kaarten is ingeschakeld, zal de router de pauzekaders eren en de pakketten gaan bufferen. Uiteindelijk zal de router door buffers heen lopen die de foutmeldingen van de QM-kwaliteit en pakketdalingen veroorzaken. We zullen de QM-Sanity waarschuwingen gaan zien als de pakketbuffer afneemt en de waarschuwingsdrempel overschrijdt. Raadpleeg het gedeelte Problemen oplossen over het vinden van de QM-gezondheidsdrempels.

Gebruik de uitvoer van de showinterface op de spanning interface om te controleren of de router door dit scenario wordt beïnvloed. De onderstaande opname geeft een voorbeeld van een interface die pauzekaders ontvangt. In het actieplan zal worden gekeken naar de oorzaak van de congestie in het volgende hopapparaat.

Gigabit Ethernet6/2 is omhoog, het lijnprotocol is omhoog

Stekkbare glasvezelkabels met kleine factor

Hardware is GigMac 4-poorts Gigabit Ethernet, adres is 000b.455d.ee02 (SPA000b.455d.ee02)

Beschrijving: Cisco Sydney Lab

Internetadres is 219.158.33.86/30

MTU 1500 bytes, BW 500000 Kbit, DLY 10-bits, gebruik 255/255, lading 154/255

Insluiting ARPA, loopback-up niet ingesteld

Levenslang ingesteld (10 seconden)

Full Duplex, 1000 Mbps, is het type link forcatie, het type media is LX

regeling van de uitvoerstroom is ingeschakeld, regeling van de ingangsstroom is ingeschakeld

ARP-type: ARPA, ARP-Time-out, 04:00:00

Laatste input 00:00:02, output 00:00:02, output hang nooit op

Laatste decodering van "show interface" tellers 7w1d

Wachtrijen-strategie: willekeurige vroegtijdige opsporing (WRED)

uitgangswachtrij 0/40, 22713601 druppels; invoerwachtrij 0/75, 736369 druppels

Beschikbare bandbreedte: 22492 kilobits/sec

30 tweede invoersnelheid 3090/6800 bits/sec, 49414 pakketten/sec

30 tweede uitvoersnelheid, 30340000 bits/sec, 73826 pakketten/sec

143009959974 pakketten die worden ingevoerd, 8976134206186 bytes, 0 geen buffer

Ontvangen 7352 uitzendingen, 0 runts, 0 reuzen, 0 throts

0 invoerfouten, 0 CRC, 0 frame, 0 overschrijding, 0 genegeerd

0 waakhond, 7352 multicast, 45 pauze-ingang

234821393504 pakketten, uitvoer, 19276570730993 bytes, 0 underrun

73201 uitzendingen

0 uitvoerfouten, 0 botsingen, 0 interfaceresets

0 babbels, 0 laat botsing, 0 uitgesteld

0 verloren drager, 0 geen drager, 0 pauze uitvoer

0-fouten in de uitvoerbuffer, 0-buffers omgewisseld

### Scenario 3:

In tijden van overabonnement door slecht netwerkontwerp/verkeersopstoppingen/DOS-aanval. QM-beveiligingswaarschuwing kan voorkomen als er sprake is van een langdurige hoge verkeersconditiewaar meer verkeer op de router is gericht dan wat de Kaarten van de Lijn kunnen verwerken.

Om dit te veroorzaken controle de verkeerstarieven op alle interfaces in de router. Dat zal duidelijk maken of een van de snelle verbindingen langzame verbindingen samenstelt.

Gebruik de opdracht "interface-uitvoer tonen".

### Opdrachten voor probleemoplossing

- Het huidige QM-kwaliteitsniveau voor een LC controleren Aansluiten op LCGa naar activeert de modusOpdracht testfab uitvoerenVerzamel de resultaten van "qm\_sanity\_info"Optie q om testfab-opdrachtregel af te sluitenAfsluiten van LC
- De QM-Sanitatieparameters configureren wijziging in de configuratiemodus**Sleuf voor twee** modules <sleuven#> qm-sanity tofab warning freq <>
- QM-verontreinigingsapparaten in- en uitschakelen Aansluiten op LCGa naar activeert de modusRuntest materiaalopdrachtStart "qm\_sanity\_debug". Keer opnieuw en het stopt de debugsOptie q om de fabopdrachtregel te gebruikenAfsluiten van LC
- De basisstatistieken van de GSR-fabric-interface controleren schoolcontrollerbestand
- De wachtrijen voor het gereedschap controleren tofab-wachtrijen voor wascontrollers
- De Frfab-kwaliteit controleren wachtrijen voor controller

### Voorbeeld:

De onderstaande uitvoer wordt uit een werkende Lab router getrokken om de opdrachtoutput te demonstreren.

GSR-1-PE-5#show controller-vis

Fabric-configuratie: 10 Gbps bandbreedte (2,4 Gbps beschikbaar), redundante stof

Master Scheduler: 17 back-upplanner: 16 sleuven

Fab epoch nr. 0 Halt aantal 0

Op fabricagefouten

—

```
terugvloeiing 0-celdruppels 0
```
celpariteit 0

Switch-kaarten 0x001F-sleuven 16 17 18 19 20

Gecontroleerde switchkaarten 0x001F-sleuven 16 17 18 19 20

Sleuf: 16 17 18 19 20

Naam: csc0 csc1 sfc0 sfc1 sfc2

los 0 00 0 0 0

 $--$  — — — —

uit uit uit staat

c160 00 0 0

FIA-fouten maken

—

sca niet pres 0req fout 0 uni fifo overflow 0 subsidiepariteit 0 multi-req 0 uni fifo undrflow 0 centrale partij 0 uni req 0 multi fifo 0 lege dst req 0 handshake error 0 celpariteit 0 GSR-1-PE-5#attach 1 console voor modulaire SPA-interfacekaart in sleuf: 1 Typ "exit" om deze sessie te beëindigen Druk op RETURN om te beginnen! LC-sleuf1>nl LC-sleuf1#testfab BFLC-diagnostische console-programma BFLC (? voor hulp) [?]: qm\_sity\_debug QM-ity Debug ingeschakeld BFLC (? voor hulp) [qm\_sanity\_debug]: SLEUF 1:02:54:33 ToFAB BMA-informatie SLEUF 1:02:54:33 Aantal gekerfde gratis kwantitatieve versoepeling 4 SLEUF 1:02:54:33 Pool 1: Carvegrootte 102001: Huidige grootte 10201 SLEUF 1:02:54:33 Pool 2: kaartformaat 78462: Huidige grootte 78462 SLEUF 1:02:54:33 Pool 3: Boerformaat 57539: Huidige grootte 57539

SLEUF 1:02:54:33 Pool 4: kaartformaat 22870: Huidige grootte 22870

SLEUF 1:02:54:33 IPC FreeQ: kaartformaat 600: Huidige grootte 600

SLEUF 1:02:54:33 Aantal ingeschakeld LOQ's 768

SLEUF 1:02:54:33 Aantal LOQ's uitgeschakeld 1280

SLEUF 1:02:54:33 ToFAB BMA-informatie

SLEUF 1:02:54:33 Aantal gekerfde gratis kwantitatieve versoepeling 4

SLEUF 1:02:54:33 Pool 1: Carvegrootte 102001: Huidige grootte 10201

SLEUF 1:02:54:33 Pool 2: kaartformaat 78462: Huidige grootte 78462

SLEUF 1:02:54:33 Pool 3: Boerformaat 57539: Huidige grootte 57539

SLEUF 1:02:54:33 Pool 4: kaartformaat 22870: Huidige grootte 22870

SLEUF 1:02:54:33 IPC FreeQ: kaartformaat 600: Huidige grootte 600

SLEUF 1:02:54:33 Aantal ingeschakeld LOQ's 768

SLEUF 1:02:54:33 Aantal LOQ's uitgeschakeld 1280

QM-reinigingsmiddelen uitgeschakeld

BFLC (? voor hulp) [qm\_sanity\_debug]: qm\_sanity\_info

Waarschuwing niveau van ToFab QM

Voor Fab QM-Saniteitsniveau Geen

Sanity Check wordt elke 20 seconden geactiveerd

Min. bufferdrempel in procenten 5

BFLC (? voor hulp ) [qm\_sanity\_info] : q

LC-sleuf1#exi

Koppelen met sleuf 1.

Duur verbinding: 00:01:09

GSR-1-PE-5#configurt

Voer configuratieopdrachten in, één per regel. Einde met CNTL/Z.

GSR-1-PE-5 (configuratie)#hw-module sleuf 1 qm-hygiëne tofab waarschuwing freq 10

GSR-1-PE-5 (configuratie)#end

GSR-1-PE-5#attach 1

02:57:25: %SYS-5-CONFIG I: Vormd vanaf console door console

GSR-1-PE-5#attach 1

console voor modulaire SPA-interfacekaart in sleuf: 1

Typ "exit" om deze sessie te beëindigen

Druk op RETURN om te beginnen!

LC-sleuf1>nl

LC-sleuf1#testfab

BFLC-diagnostische console-programma

BFLC (? voor hulp) [?]: qm\_sanity\_info

Waarschuwing niveau van ToFab QM

Voor Fab QM-Saniteitsniveau Geen

Sanity Check wordt elke 10 seconden geactiveerd

Min. bufferdrempel in procenten 5

BFLC (? voor hulp ) [qm\_sanity\_info] : q

LC-sleuf1#exit

Koppelen met sleuf 1.

Duur verbinding: 00:00:27

GSR-1-PE-5#executie-on alle tofoon wachtrijen van controllers

========== lijnkaart (sleuf 0) ============))

Informatie opslaan voor ToFab-buffers

SDRAM-formaat: 268435456 bytes, adres: E0000000, snijbasis: E0018000

26837152 bytes groeven, 4 SDRAM-bank(s), 16384 bytes SDRAM-formaat, 2 schijf(s)

 max. gegevensgrootte van de buffer 4592 bytes, minimale gegevensgrootte van de buffer en 80 bytes

262141/262141 buffers, gespecificeerd/gekerfd

265028848/265028848 bytes sum bufferformaten, gespecificeerd/opgeslagen

Korte hoofdstaart #Qelem LenThresh

4 niet-IPC vrije wachtrijen:

— — — — — —

107232/107232 (buffers gespecificeerd/gekerfd), 40,90%, 80 bytes gegevensgrootte

601 107832 107232 262143

73232/73232 (buffers gespecificeerd/gekerfd), 27,93%, 608 bytes gegevensgrootte

107833 181064 73232 262143

57539/57539 (buffers gespecificeerd/gekerfd), 21,94%, 1616 bytes gegevensgrootte

181065 238603 57539 262143

23538/23538 (buffers gespecificeerd/gekerfd), 8,97%, 4592 bytes gegevensgrootte

238604 262141 23538 262143

IPC-wachtrij:

```
600/600 (buffers gespecificeerd/gekerfd), 0,22%, 4112 bytes gegevensgrootte
```
155 154 600 262143

Wachtrij bij snelheden:

0 0 0 65535

Wachtrij bij snelheden:

0 0 0 32767

Ruwgang (lage prioriteit):

#### 0 0 0 16383

ToFab Queues:

Drempel lengte van lege wachtrij voor eindstreep

pkts pkts

 $=$ ========================================================================== ========================================================================== ========================================================================== =============================

00 0 0 262143

15 2191(hpr) 0 0 0 0

Multicast voor 2048 0 0 0 262143

2049 0 0 0 262143

=========== Lijnkaart (sleuf 1) ============))

Informatie opslaan voor ToFab-buffers

SDRAM-formaat: 268435456 bytes, adres: 26000000, basisproducten: 26010000

268369920 bytes groeven, 4 SDRAM-bank(en), 32768 bytes SDRAM-formaat, 2 schijf(s)

 max. gegevensgrootte van de buffer 4592 bytes, minimale gegevensgrootte van de buffer en 80 bytes

262140/261472 buffers, gespecificeerd/gekerfd

267790176/264701344 bytes Stapelbuffergrootte gespecificeerd/opgeslagen

Korte hoofdstaart #Qelem LenThresh

— — — — — —

4 niet-IPC vrije wachtrijen:

102001/102001 (buffers gespecificeerd/gekerfd), 39,1%, 80 bytes gegevensgrootte

1 601 102601 102001 262143

78462/78462 (buffers gespecificeerd/gekerfd), 30,0%, 608 bytes gegevensgrootte

2 102602 181063 78462 262143

57539/57539 (buffers gespecificeerd/gekerfd), 22,0%, 1616 bytes gegevensgrootte

3 181064 238602 57539 262143

23538/22870 (buffers gespecificeerd/gekerfd), 8,74%, 4592 bytes gegevensgrootte

4 238603 261472 22870 262143

IPC-wachtrij:

600/600 (buffers gespecificeerd/gekerfd), 0,22%, 4112 bytes gegevensgrootte

30 85 84 600 262143

Wachtrij bij snelheden:

27 0 0 0 65368

Wachtrij bij snelheden:

28 0 0 0 32684

Ruwgang (lage prioriteit):

31 0 0 0 16342

ToFab Queues:

Drempel lengte van lege wachtrij voor eindstreep

pkts pkts

=

========================================================================== ========================================================================== ========================================================================== ===========================

#### : ::::::::::::::::::::

Hallo prioriteit

0 2176(hpr) 0 0 0 0

- 1 2177(hpr) 0 0 0 0
- 2 2178(hpr) 0 0 0
- 3 2179(hpr) 0 0 0
- 4 2180(hpr) 553 552 0
- 5 2181(hpr) 0 0 0 0
- 6 2182(hpr) 0 0 0 0
- 7 2183(hpr) 0 0 0
- 8 2184(hpr) 0 0 0
- 9 2185(hpr) 0 0 0
- 10 2186(hpr) 0 0 0
- 11 2187(hpr) 0 0 0 0
- 12 2188(hpr) 0 0 0 0
- 13 2189(hpr) 0 0 0 0
- 14 2190(hpr) 0 0 0 0

15 2191(hpr) 0 0 0 0

**Multicast** 

2048 0 0 0

2049 0 0 0

2050 0 0 0

2051 0 0 0

2052 0 0 0

2053 0 0 0

2054 0 0 0

2055 0 0 0

========== lijnkaart (sleuf 3) =============))

Informatie opslaan voor ToFab-buffers

SDRAM-formaat: 268435456 bytes, adres: E0000000, snijbasis: E0018000

26837152 bytes groeven, 4 SDRAM-bank(s), 16384 bytes SDRAM-formaat, 2 schijf(s)

 max. gegevensgrootte van de buffer 4112 bytes, minimale gegevensgrootte van de buffer en 80 bytes

262142/262142 buffers, gespecificeerd/gekerfd

230886224/230886224 bytes Stapelbuffergrootte gespecificeerd/opgeslagen

Korte hoofdstaart #Qelem LenThresh

— — — — — —

3 vrije wachtrijen (niet IPC):

9415/94155 (buffers gespecificeerd/gekerfd), 35,91%, 80 bytes gegevensgrootte

601 94755 94155 262143

57539/57539 (buffers gespecificeerd/gekerfd), 21,94%, 608 bytes gegevensgrootte

94756 152294 57539 262143

109848/109848 (buffers gespecificeerd/gekerfd), 41,90%, 1616 bytes gegevensgrootte

152295 262142 109848 262143

IPC-wachtrij:

600/600 (buffers gespecificeerd/gekerfd), 0,22%, 4112 bytes gegevensgrootte

207 206 600 262143

Wachtrij bij snelheden:

0 0 0 65535

Wachtrij bij snelheden:

0 0 0 32767

Ruwgang (lage prioriteit):

0 0 0 16383

ToFab Queues:

Drempel lengte van lege wachtrij voor eindstreep

pkts pkts

=

========================================================================== ========================================================================== ========================================================================== ===========================

00 0 0 262143

1 0 0 0 262143

2 0 0 0 262143

3 0 0 0 262143

: ::::::::::::::::::::::::::::::::::::::::

2049 0 0 0 262143

2050 0 0 0 262143

2051 0 0 0 262143

2052 0 0 0 262143

2053 0 0 0 262143

2054 0 0 0 262143

2055 0 0 0 262143

GSR-1-PE-5#executie-on sleuf 2 toont invoerwachtrijen voor controllers

=========== Lijnkaart (sleuf 2) =============))

Informatie opslaan voor FrFab-buffers

SDRAM-formaat: 268435456 bytes, adres: D0000000, snijbasis: D241D100

230567680 bytes groeven, 4 SDRAM-bank(en), 16384 bytes SDRAM-formaat, 2 schijf(s)

 max. gegevensgrootte van de buffer 4592 bytes, minimale gegevensgrootte van de buffer en 80 bytes

235926/235926 buffers, gespecificeerd/gekerfd

226853664/226853664 bytes sum bufferformaten, gespecificeerd/opgeslagen

Korte hoofdstaart #Qelem LenThresh

— — — — — —

4 niet-IPC vrije wachtrijen:

96484/96484 (buffers gespecificeerd/gekerfd), 40,89%, 80 bytes gegevensgrootte

11598 11597 96484 262143

77658/77658 (buffers gespecificeerd/gekerfd), 32,91%, 608 bytes gegevensgrootte

103116 103115 77658 262143

40005/40005 (buffers gespecificeerd/gekerfd), 16,95%, 1616 bytes gegevensgrootte

178588 178587 40005 262143

21179/21179 (buffers gespecificeerd/gekerfd), 8,97%, 4592 bytes gegevensgrootte

214748 235926 21179 262143

IPC-wachtrij:

600/600 (buffers gespecificeerd/gekerfd), 0,25%, 4112 bytes gegevensgrootte

66 65 600 262143

Multicast voor ruwe wachtrij

0 0 0 58981

Multicast voor replicatievrije wachtrij:

235930 262143 26214 262143

Wachtrij bij snelheden:

78 77 0 235927

Wachtrij bij snelheden:

11596 11595 0 58981

Ruwgang (lage prioriteit):

#### 0 0 0 23592

Interfacewachtrijen:

Drempel lengte van interfacekaart# hoofdlijnen

pkts pkts

 = ========================================================================== ========================================================================== ========================================================================== ===========================

00 103107 103106 0 32768

3 178588 178587 0 32768

1 4 103 110 103 109 0 32768

7 11586 11585 0 32768

28 0 0 0 32768

11 0 0 0 32768

3 12 0 0 0 32768

15 0 0 0 32768

GSR-1-PE-5#